# **IEEE802.11n 2.4GHz 2x2 repeater**

**RP101** 

**User's Guide** 

#### **Contents**

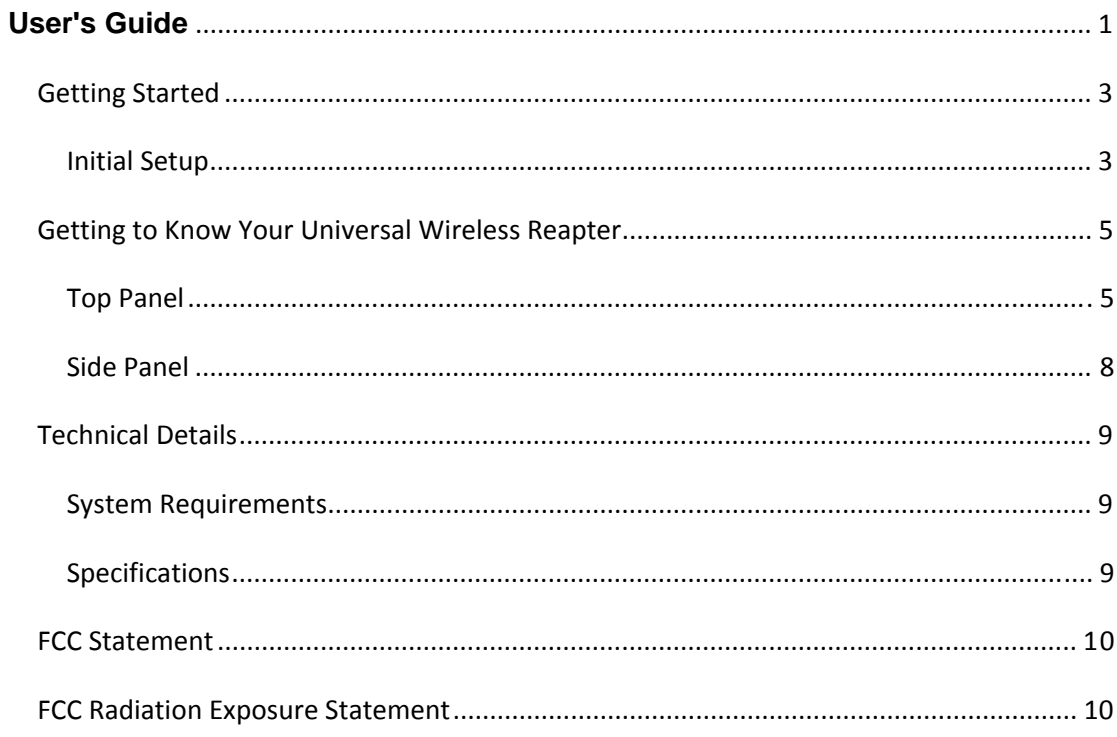

### **Getting Started**

### **Initial Setup**

To get started, you will need:

Your primary wireless router, its network name (SSID), and password.

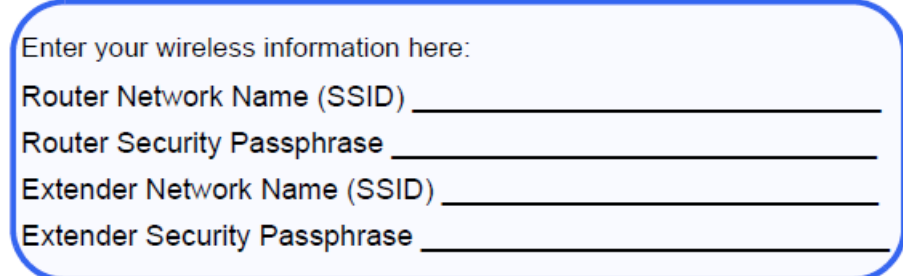

A personal computer with a web browser

Step 1: Connect the cable to the Ethernet port on your PC, and then plug in the power supply.

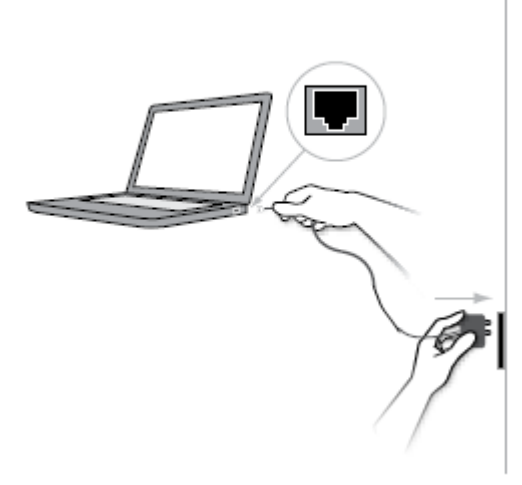

Step 2: Open a browser, visit http://192.168.0.254, and follow the onscreen

instructions.

Step 3: Once the RP101 has successfully joined the wireless network, disconnect it from the PC, and unplug the RP101.

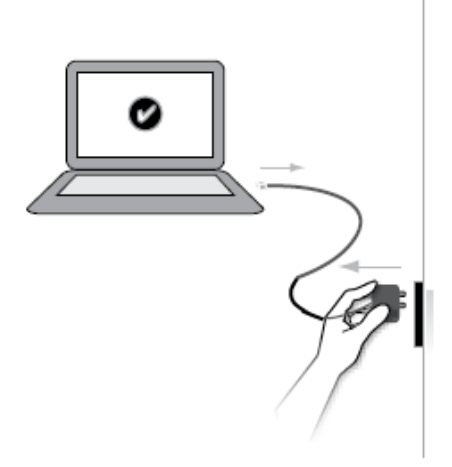

Step 4: Place the RP101 in an area where you can still access your wireless network without problems, but close to the area where you want to establish your extended network.

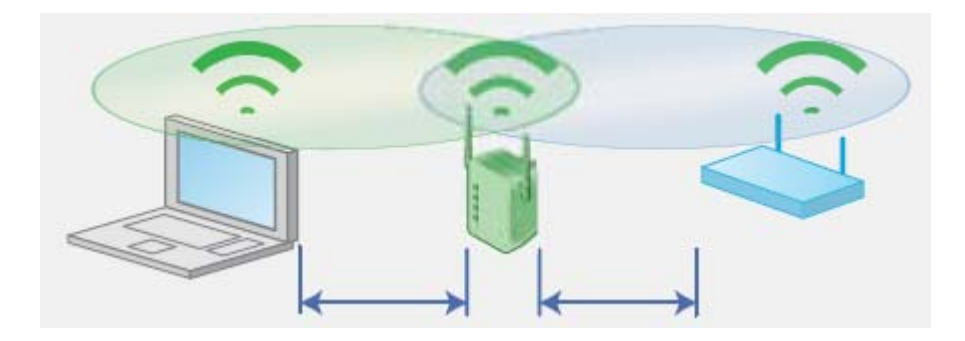

Step5: Press power on botton. Step 6: Join your new extended wireless network.

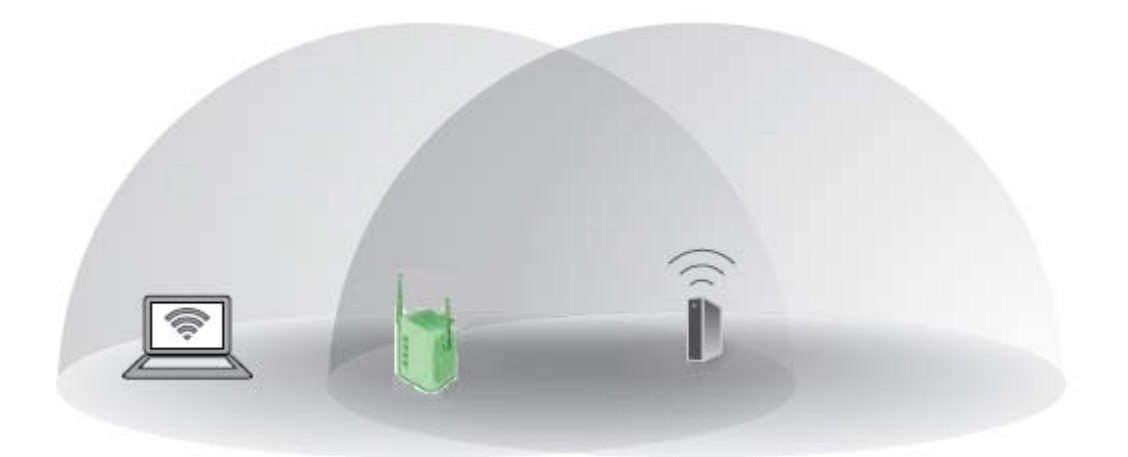

# **Getting to Know Your Universal**

## **Wireless Reapter**

### **Top Panel**

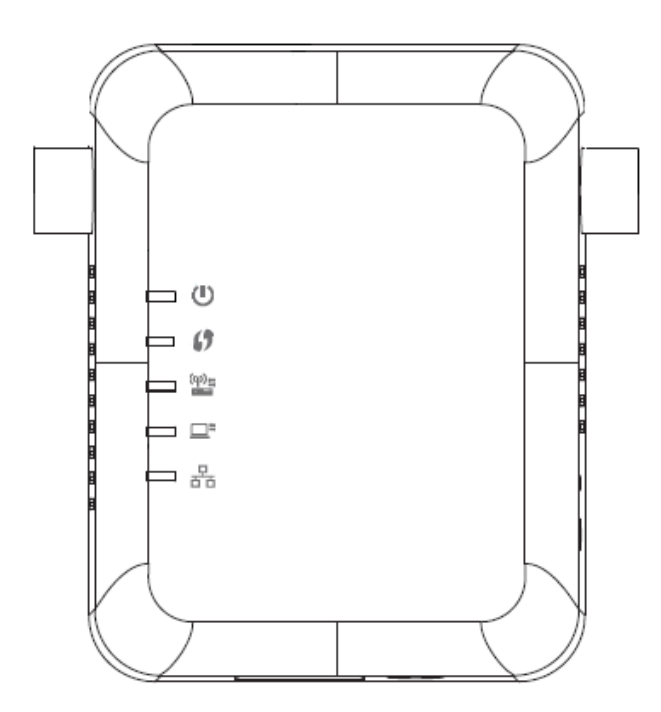

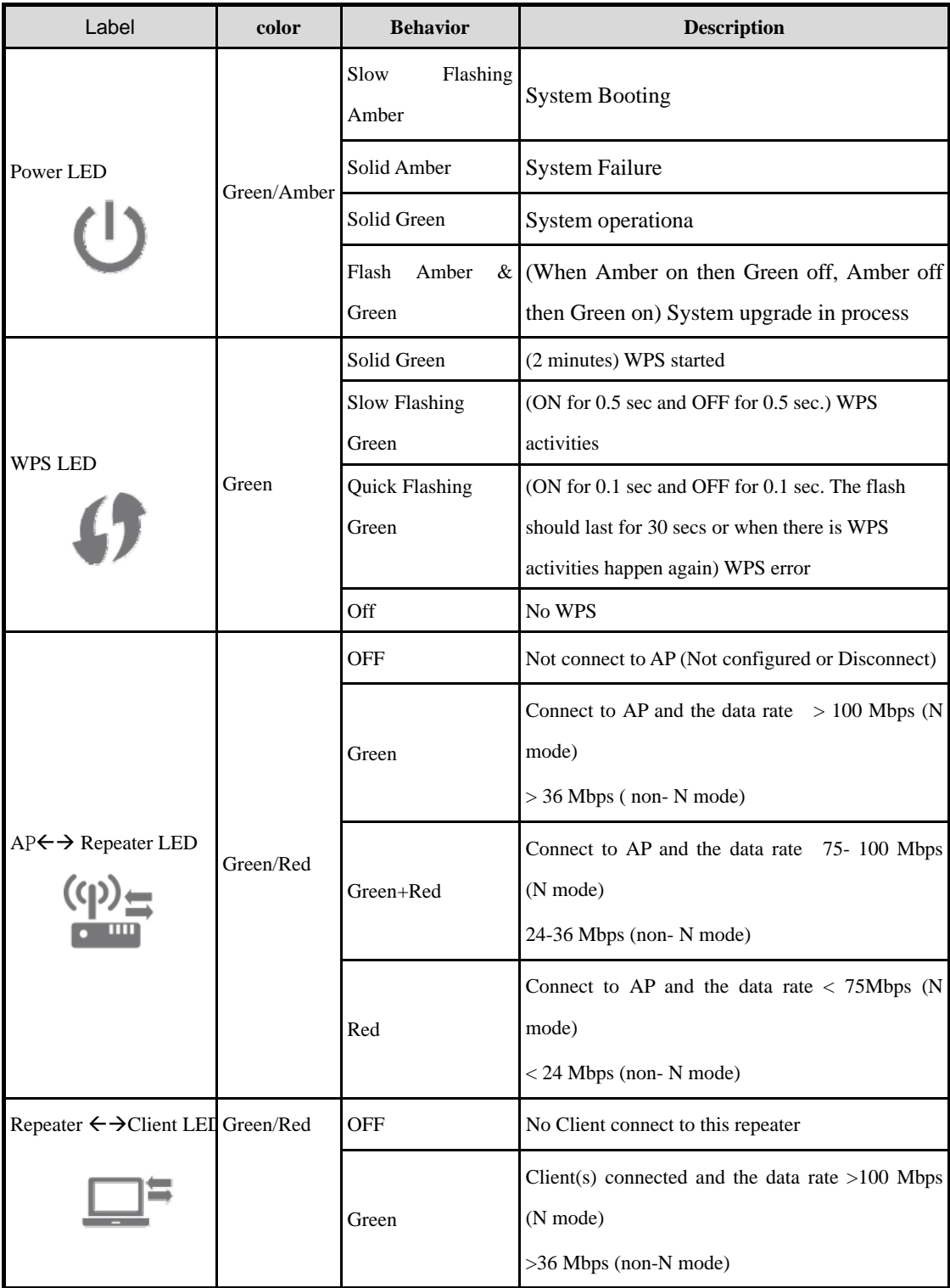

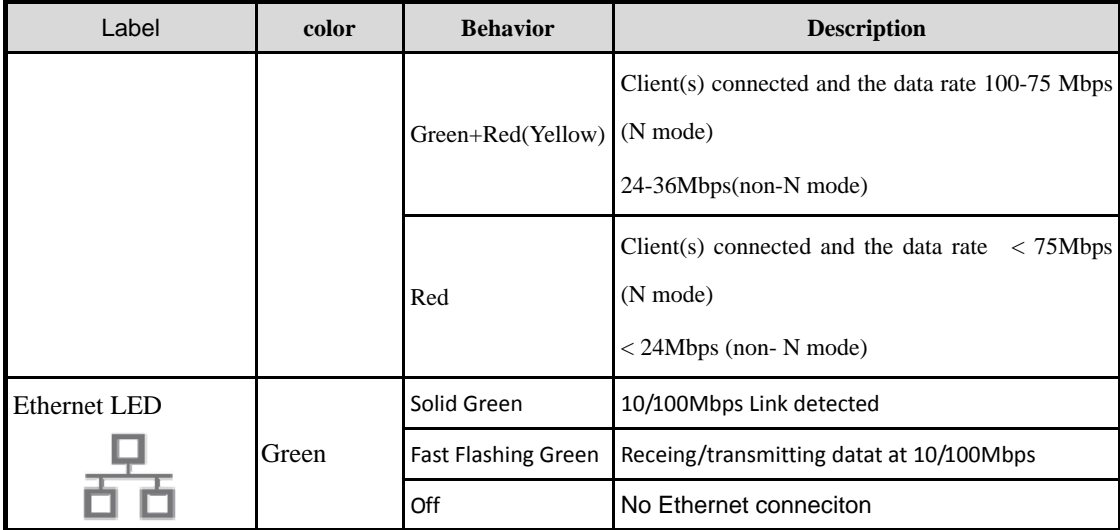

### **Side Panel**

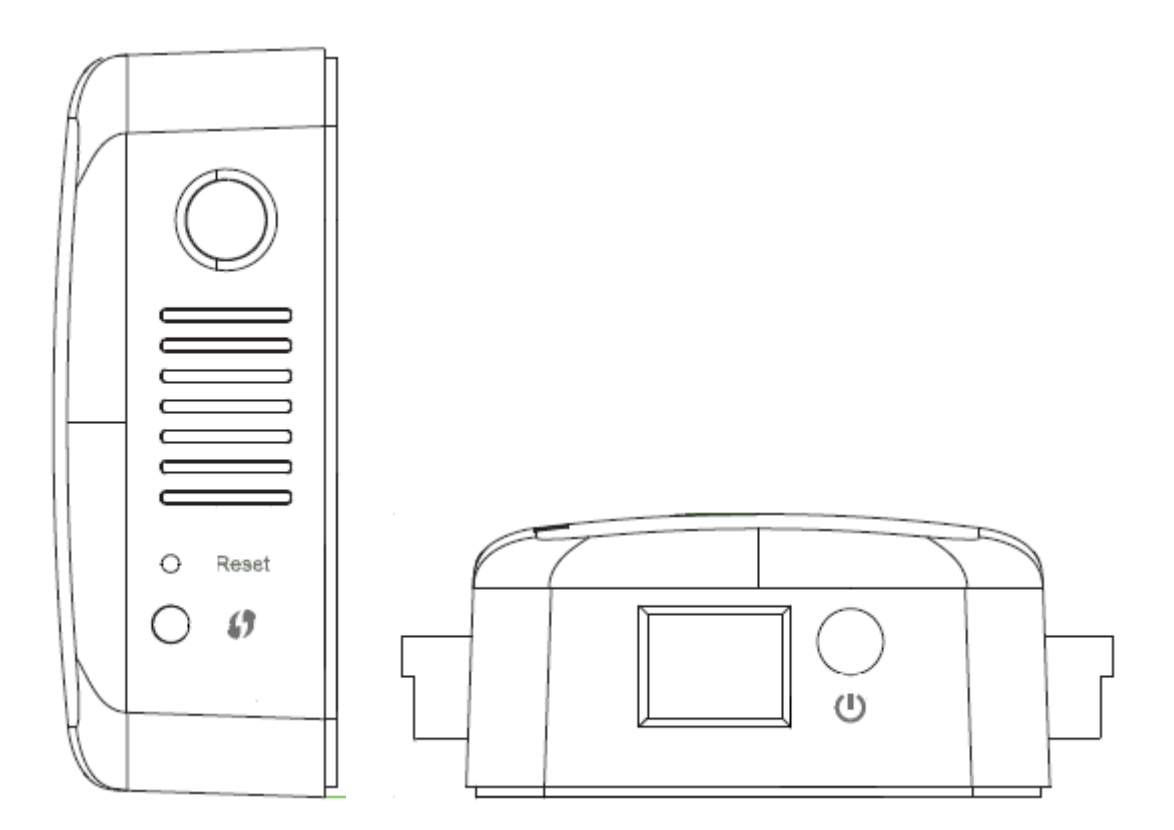

#### **A) Wi‐Fi Protected Setup (WPS) Button**

The WPS button on the front of your RP101 can be used to help establish a secure connection between your RP101 and other WPS-enabled Wi-Fi devices such as computers.

#### **B) Reset Button**

This button is used to restart your RP101 in rare cases when it functions incorrectly. Resetting the RP101 will preserve your settings. This button may also be used to restore the factory default settings.

#### **C) Device On/Off button**

Turns the device on and off.

#### **D) Wired (LAN ) Connectors**

Connect AV devices such as a IP CAM, TV, Blu‐ray™ player, gaming console, and other wired devices to these ports using Ethernet cables.

# **Technical Details**

### **System Requirements**

- 802.11a/b/g/n 2.4GHz and/or 5GHz wireless router with broadband Internet connection
- At least one computer with: Installed wireless network interface card and TCP/IP protocol Windows® XP 32 (SP3 or greater), Windows Vista® 32/64, or Windows 7 32/64; or Mac OS® X v10.5 or 10.6 Internet Explorer® v7 or above, Firefox®, Google Chrome™, or Safari® Minimum 1.8GHz processor Minimum 512MB RAM

### **Specifications**

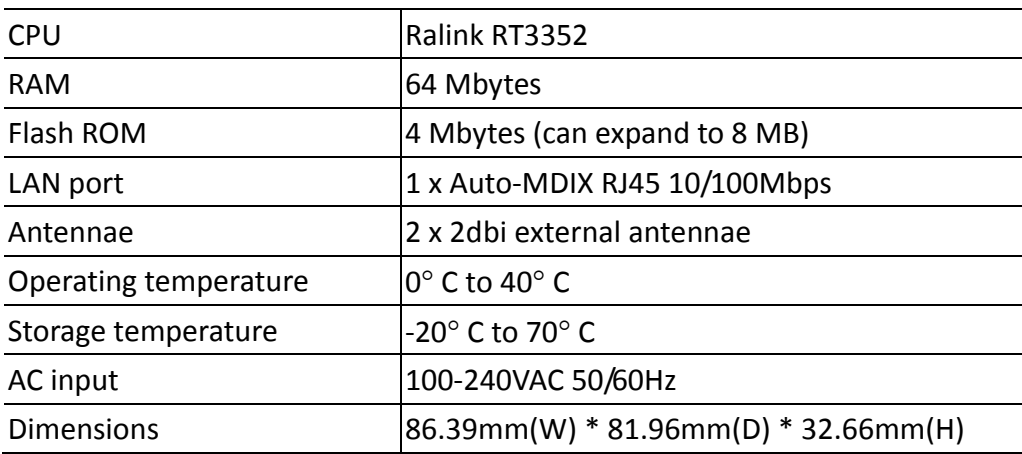

# **FCC Statement**

This equipment has been tested and found to comply with the limits for a Class B digital device, pursuant to part 15 of the FCC rules. These limits are designed to provide reasonable protection against harmful interference in a residential installation. This equipment generates, uses and can radiate radio frequency energy and, if not installed and used in accordance with the instructions, may cause harmful interference to radio communications. However, there is no guarantee that interference will not occur in a particular installation. If this equipment does cause harmful interference to radio or television reception, which can be determined by turning the equipment off and on, the user is encouraged to try to correct the interference by one or more of the following measures:

‐Reorient or relocate the receiving antenna.

‐Increase the separation between the equipment and receiver.

‐Connect the equipment into an outlet on a circuit different from that to which the receiver is connected.

‐Consult the dealer or an experienced radio/TV technician for help.

# **FCC Radiation Exposure Statement**

This equipment complies with FCC RF radiation exposure limits set forth for an uncontrolled environment. This equipment should be installed and operated with a minimum distance of 20 centimeters between the radiator and your body. This device complies with Part 15 of the FCC Rules. Operation is subject to the following two conditions:

(1) This device may not cause harmful interference, and

(2) this device must accept any interference received, including interference that may cause undesired operation.

This transmitter must not be co-located or operating in conjunction with any other antenna or transmitter.

You are cautioned that changes or modifications not expressly approved by the party responsible for compliance could void your authority to operate the equipment.